# **MIDI Rocker LX Quick Start Guide for PlayStation**

Use this guide as a reference while playing or setting up your drums. Please consult the MIDI Rocker User's Guide for more information.

#### *Playing*

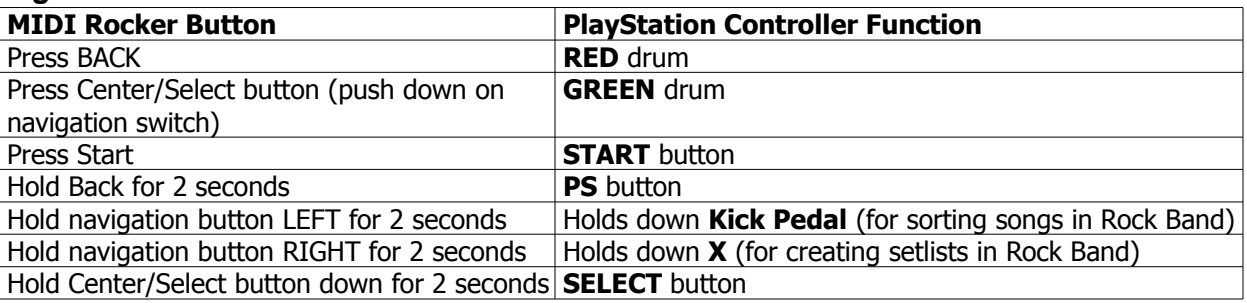

#### *Changing Note Mapping*

- 1. Press and hold START to enter map program mode. PROG light will come on. M1 or M2 light indicates which map is selected.
- 2. Move navigation switch up/down to select which channel to program. CH1-CH6 lights, plus the ALT light will indicate which channel is selected.

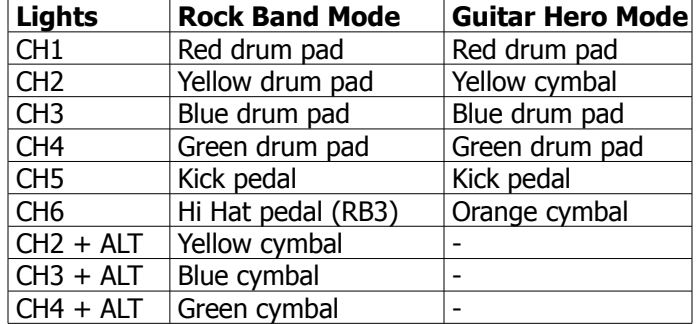

- 3. Press and hold BACK if you want to erase any previous notes for this channel.
- 4. Hit the pad/cymbal on your drums you want to assign to that channel. If the pad has several zones (rim/edge, center...) be sure to hit all the zones you want to use.
- 5. Repeat step 2 for other channels.
- 6. Press and hold START to exit program mode.

## *Changing Note Velocity Threshold (Noise Rejection)*

- 1. Press and hold START to enter map program mode.
- 2. Press and hold center/select button to enter velocity threshold adjustment. The PROG and ALT lights will come on, and the M1 and M2 lights should be off.
- 3. Move the navigation button up/down to adjust the setting. The CH1-CH6 lights will light up to show the setting. If none of the CH lights are on, the threshold is 0. Turn up the threshold if you are getting false triggers or cross talk.

## *Switching between Rock Band mode and Guitar Hero mode:*

You only have to do this when you want to CHANGE the mode. The MIDI Rocker will remember the last mode used.

- Hold the navigation switch LEFT to change MIDI Rocker to Rock Band (it will emulate a RB2 drum controller).
- Hold the navigation switch RIGHT to change to Guitar Hero mode (it will emulate a Guitar Hero World Tour drum controller).

## *Troubleshooting*

The Windows software has lots of features for testing/troubleshooting your drum setup. Be sure to checkout our group at **www.groups.google.com/group/midi-rocker** for more help, or email to **support@bytearts.com**.